Universität für Weiterbildung **Krems** 

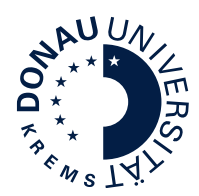

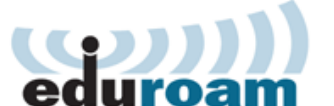

## **Konfiguration Google Android**

Diese Anleitung beschreibt die Konfiguration von eduroam unter Google Android. Für die Verwendung von eduroam müssen folgende Voraussetzungen erfüllt sein:

- gültiger uwk:account
- WPA2 / 802.1x fähiges WLAN Gerät
- 5 Ghz fähiges WLAN Gerät

**Bitte beachten Sie, dass sich einige Menüpunkte bzw. Konfigurationseinstellungen je nach Android Version und Hersteller möglicherweise leicht von dieser Anleitung unterscheiden. Hier wird die Standardkonfiguration unter Android 12 beschrieben.**

Tippen Sie in den WLAN Einstellungen auf "eduroam", um Ihr Gerät zu verbinden.

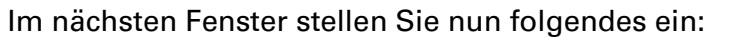

- (1) EAP-Methode: **PEAP**
- (2) Identität: Ihr eduroam Benutzername dieser setzt sich folgend zusammen:

**"uwk:account"@donau-uni.ac.at** 

**Achtung: Dies ist allerdings NICHT Ihre Emailadresse!**

- (3) Passwort: Ihr "uwk:account" Passwort
- (4) CA-Zertifikat: **Systemzertifikate verwenden**
- (5) Domäne: **eduroam.donau-uni.ac.at**
- (6) Phase 2-Authentifizierung: **MSCHAPV2** (Diese Einstellungen kann sich bei Ihnen unter "Mehr anzeigen" bzw. in "erweiterten Optionen" befinden)
- (7) Tippen Sie **Verbinden** und Ihr Gerät kann sich nun erfolgreich mit eduroam verbinden

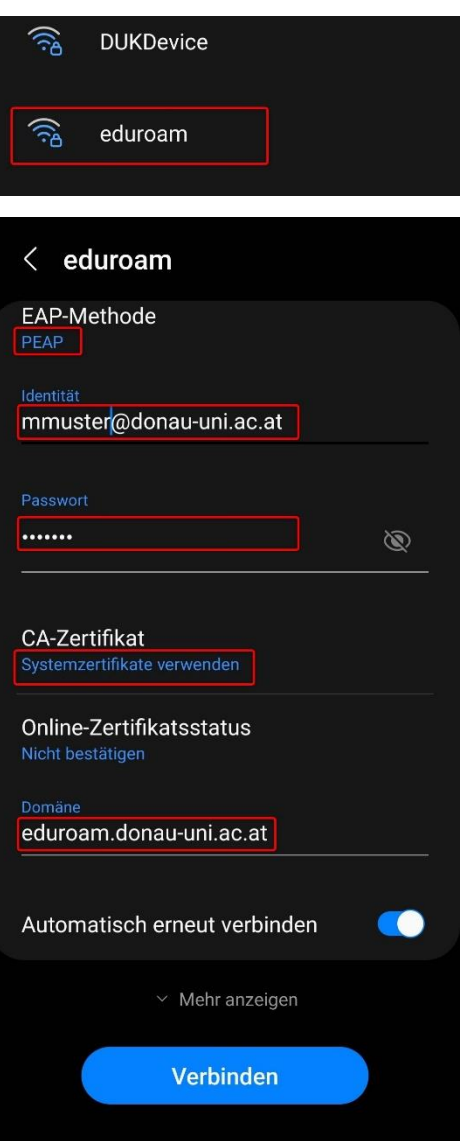